## Before you start

# HPSY

### **Thank you for purchasing a HIPSY from Idappcom!** Within your box you will find the HIPSY and a power supply.

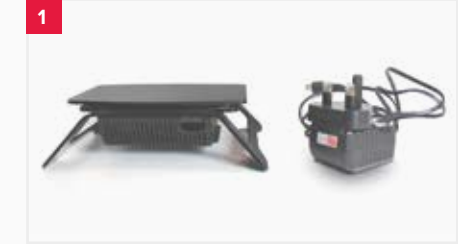

Quick Start Guide

### Use a standard Ethernet cable to connect your HIPSY to your router.

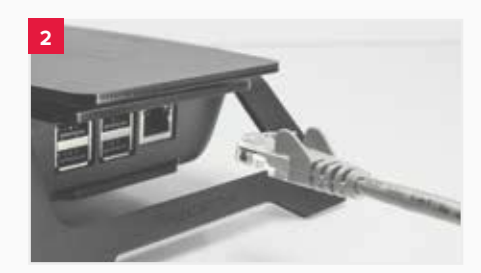

**About Your HIPSY**

for the best Wi-Fi signal strength around your home or office. Multiple HIPSY devices can be deployed to

Please allow sufficient cable length to position the HIPSY in the optimum location

The power supply has a micro USB connector to connect to the HIPSY. *(See 'Connecting your HIPSY', overleaf)* 

provide different protection levels and to cover larger areas where wireless signals may be weak.

Your HIPSY device is designed to provide an extra layer of security for all your Wi-Fi enabled devices that connect to the internet. The HIPSY protects connected devices utilising a shared internet router from Cyber Intrusion and Attack. Idappcom Recommends using your HIPSY in addition to up to date Anti-Virus Software and Firewall.

### **How it works**

Your HIPSY will automatically protect your Wi-Fi enabled devices once connected to your HIPSY. It will block attempts to compromise your online security. Where you would normally connect your Wi-Fi enabled devices to your broadband router's built-in hotspot, you will instead connect to the HIPSY's Wi-Fi access point. The HIPSY now gives you the same industry-standard online Cyber Intrusion Protection as large business systems do.

### **Getting Started**

This guide provides all you need to know to get you set up in just a few minutes. If you experience any difficulty our technical team are standing by to answer your questions. Further information is available on our website http://www.go-ipsy.com

# Connecting your HIPSY

1. The HIPSY first needs to be connected to your router using a spare Ethernet socket. These are usually located at the back of the router *(see figure 1)*. You will need an Ethernet cable long enough to allow the HIPSY to be positioned in the optimum location within the home to ensure a strong Wi-Fi signal to as many wireless devices as you wish to protect.

NB. You can deploy multiple HIPSYs throughout the home to increase signal strength if needed. This has the added benefit of allowing the creation of different user zones including adding parental controls to protect young family members.

- 2. Once the HIPSY is connected to the router, it is ready to be powered up using the power supply provided *(see figure 2)*. After plugging in please wait until it completes the process of initialising itself and starts broadcasting a Wi-Fi signal. This should only take a few moments.
- 3. When the HIPSY has finished initialising, your computer should now be able to connect to its Wi-Fi access point. Select the HIPSY's SSID (Service Set Identifier - the HIPSY's broadcast access point name) from the list of available access point names, and enter the password *(see figure 3)*.

NB. The HIPSY's default access point name is the same as its 'Hostname' (usually in the form: HIPSY-000-000-00000) and the default wireless password is the same as its 'Serial Number', which are both printed on the underside of the device.

Recommendation: You may have other wireless access points in your list of available networks. For all but the HIPSY, un-tick 'connect automatically' where that is an option.

The HIPSY will now be acting as your main Wi-Fi access point for all the Internet enabled devices that you wish to protect.

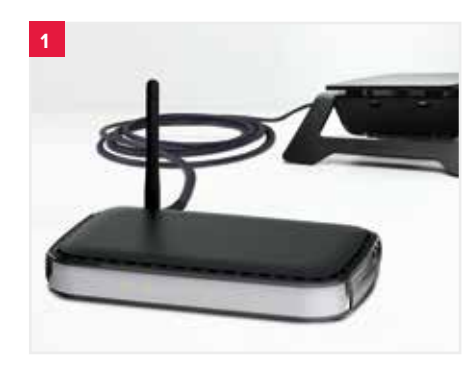

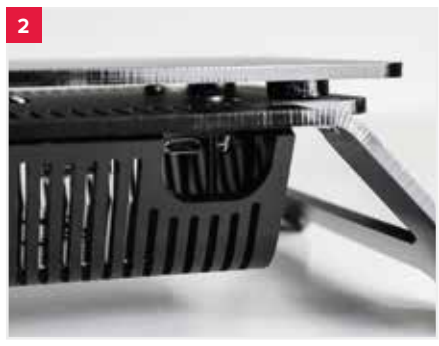

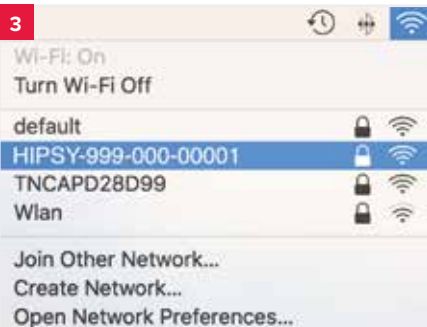

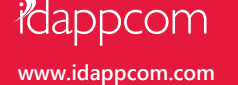

We recommend changing the HIPSY's default access point settings to a personal SSID and Password that is unique and memorable to you.

- 1. Connect to the HIPSY's access point *(see 'Connecting your HIPSY' overleaf)*.
- 2. Open up your web browser and go to http://www.hipsy.home to access the HIPSY management dashboard.
- Select the SSID option in the menu bar *(see figure 1)*.
- 4. Enter the new SSID name and Password into the boxes provided and click 'Next'.
- 5. The HIPSY will reconfigure itself with the new details, and will **disconnect the existing Wi-Fi connection** from your laptop or tablet.
- 6. Reconnect to the newly renamed HIPSY access point, using the built in Wi-Fi controls for your PC, laptop or tablet *(see figure 2)*.

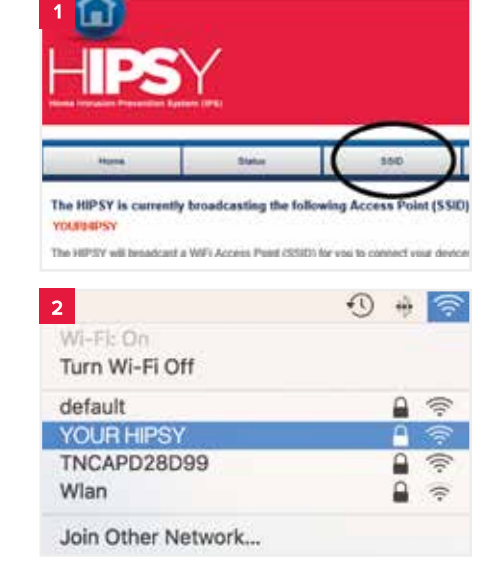

You can return at any time to the management dashboard to change these settings by following the steps above.

Quick tip: Save the management dashboard web address to your favourites bar.

### **Receive immediate notifications with the 'IPSY Control' app**

In concert with the on-board management dashboard, you can download and install the IPSY Control app to your iOS or Android mobile device. You can find the app on the iOS App Store or Google Play Store by searching for 'IPSY Control'.

The app remembers all of your HIPSY and GIPSY devices, and when configured allows you do everything the management dashboard can do, but with the useful feature of enabling immediate alert notifications.

### **Add a device**

There are two ways to add your HIPSY to the app's Saved Devices list:

A. Connect your Android or iOS device to the HIPSY's access point *(see 'Connecting your HIPSY' overleaf)*.

Tap the 'refresh' icon *(see figure 1)*. The local device will be shown at the top of the screen. Tap it to view more.

Tap the 'Remember this device' button, and then enter its Serial Number.

B. Tap the top-left main menu button *(see figure 1)*, then select the 'Add Device' option.

Enter the device's Hostname and Serial Number. You do not need to be connected to its access point.

### **Enable alert notifications**

Once your HIPSY device is added to the Saved Devices list, tap the entry to view more details about it.

Then, turn the 'Receive Notifications' switch to the ON position to get immediate alerts sent to your phone *(see figure 2)*.

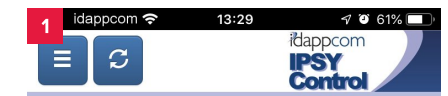

# **Local Device**

Bob's Home HIPSY HIPSY-999-000-01236 ᆖ View Details >

# **Saved Devices**

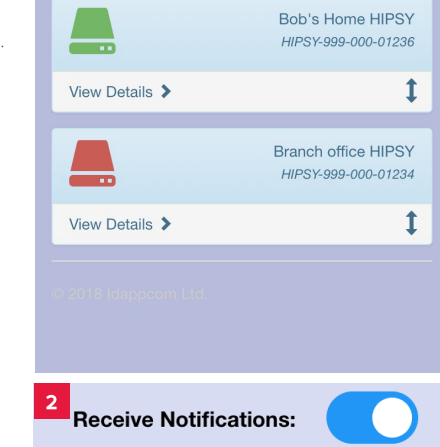

Trouble Shooting Tips:

### **My HIPSY won't power-up.**

Check that the USB power connections are clean, dry and fully seated, and that the mains socket is switched on and working. Consider trying a different mains powered supply or socket. Remember that the HIPSY takes a few moments to power up and initialise before it can start up its Wi-Fi access point.

### **The HIPSY SSID is not showing in the list of available connections.**

The HIPSY can take a few moments to power up and initialise. Check that your computer's Wi-Fi is active and not set to 'flight mode'. Check the Ethernet cable is plugged into the HIPSY and router correctly. After 90 seconds try refreshing the list of available connections.

### **The HIPSY is failing to make a connection to the Internet.**

Check that your broadband connection is working by connecting directly to your router's original Wi-Fi access point. If the internet connection is down, contact your ISP. Power-off and on again after 30 seconds, and try connecting a different device to its Wi-Fi access point.

**Still having problems?** Contact our support desk.

If you need help, contact support:

UK Freephone: +44 (0) 800 680 0791 US Freephone: +1 888 433 8835 email: support@idappcom.com

© 2018 idappcom ltd. All rights reserved.